# **Преобразователь весоизмерительный ТВ–003/05Н**

# **Руководство по эксплуатации**

Версия программного обеспечения C.4.225

**ТЖКФ.408843.253 РЭ**

# **СОДЕРЖАНИЕ**

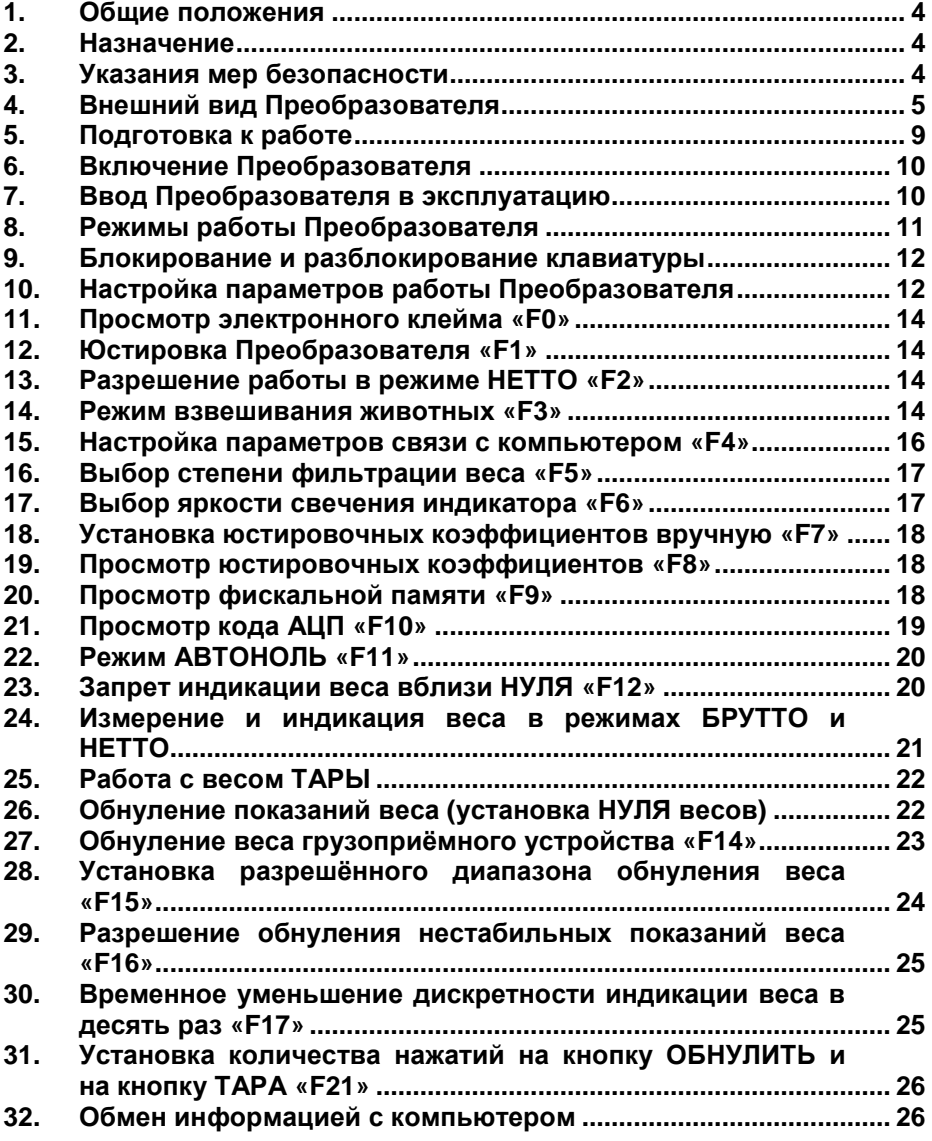

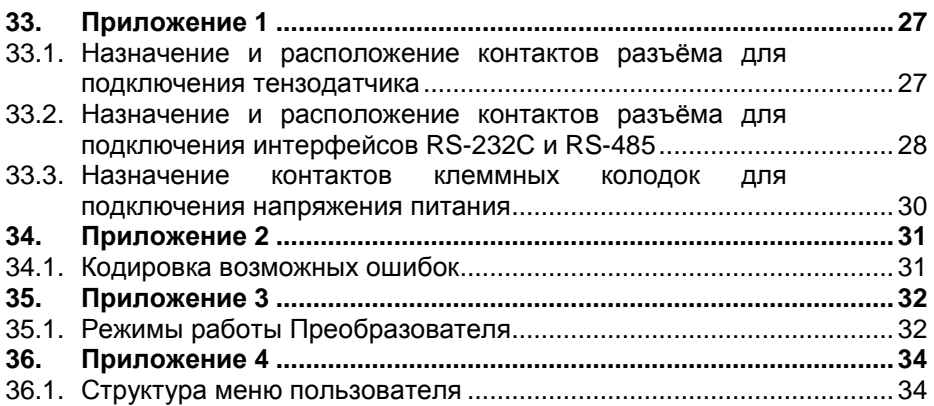

## **1. Общие положения**

1.1. Настоящее Руководство по эксплуатации (далее по тексту —<br>водство) описывает порядок работы с преобразователем Руководство) описывает порядок работы с весоизмерительным ТВ-003/05Н (далее по тексту — Преобразователем) со следующими установленными версиями программного обеспечения (ПО): **C.4.225**.

1.2. Перед эксплуатацией Преобразователя внимательно ознакомьтесь с настоящим Руководством.

1.3. Преобразователь не относится к самостоятельным изделиям и является составной частью тензометрических сило– или весоизмерительных систем.

1.4. Если Преобразователь поставляется отдельно (не в составе весов), то вместе с Руководством в комплект поставки Преобразователя вкладывается руководство по настройке и юстировке (далее по тексту — РНЮ), в котором описывается порядок настройки режимов работы и юстировка Преобразователя.

1.5. Настоящее Руководство должно постоянно находиться с Преобразователем. В случае передачи Преобразователя другому пользователю Руководство подлежит передаче вместе с Преобразователем (весами, в которых Преобразователь установлен).

#### **2. Назначение**

l

2.1. Преобразователь предназначен для применения в составе весоизмерительных устройств и обеспечивает:

- преобразование сигнала датчиков тензорезисторных сило или весоизмерительных (далее по тексту — тензодатчиков) в показания веса;
- отображение текущего значения веса на цифровом индикаторе<sup>1</sup>;
- обмен информацией с внешними устройствами по интерфейсам RS-232C, RS-485 или USB в соответствии с «протоколом обмена данными для тензометрических измерительных приборов» ЗАО «ВИК «ТЕНЗО-М» или в соответствии с протоколом «6.43».

# **3. Указания мер безопасности**

3.1. К работе с Преобразователем допускаются лица, изучившие настоящее Руководство и прошедшие соответствующий инструктаж по «Межотраслевым правилам по охране труда (правилам техники безопасности) при эксплуатации электроустановок» (ПТБ).

<sup>1</sup> Цифровой индикатор встроен в Преобразователь.

3.2. Эксплуатация Преобразователя должна осуществляться по правилам, соответствующим «Правилам эксплуатации электроустановок потребителей» (ПЭЭП) и «Правилам устройства электроустановок» (ПУЭ).

# **4. Внешний вид Преобразователя**

На Рис. 4.1 изображён вид Преобразователя спереди.

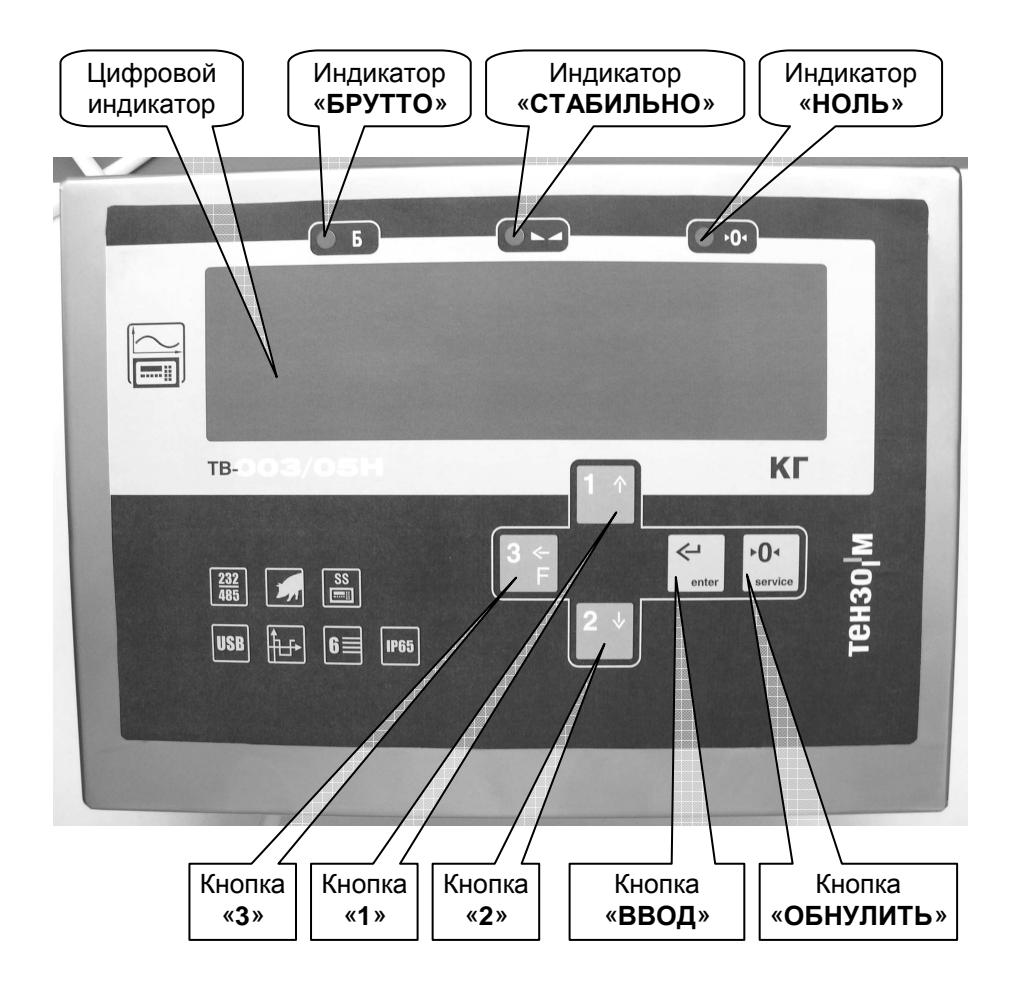

Рис. 4.1. Вид Преобразователя спереди.

На Рис. 4.2 изображён вид Преобразователя сзади.

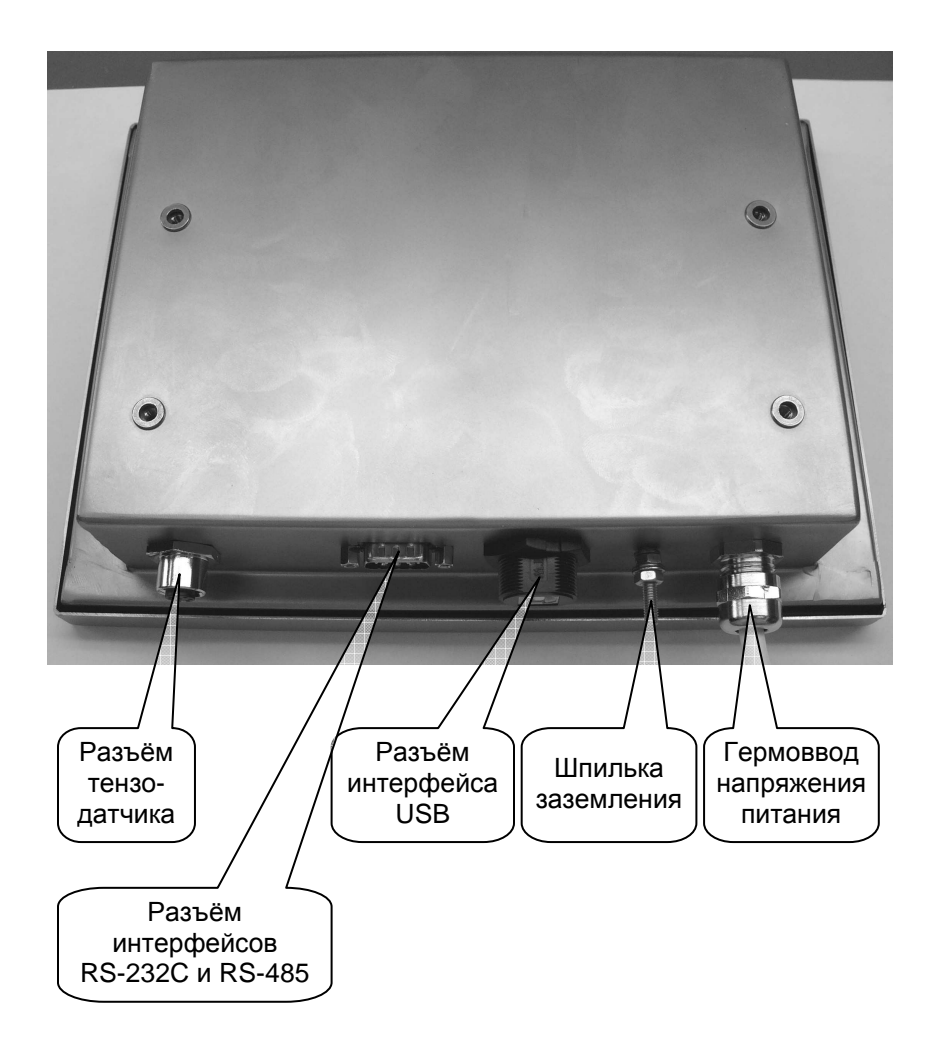

Рис. 4.2. Вид Преобразователя сзади.

На Рис. 4.3 изображён вид Преобразователя со стороны панели разъёмов и гермовводов.

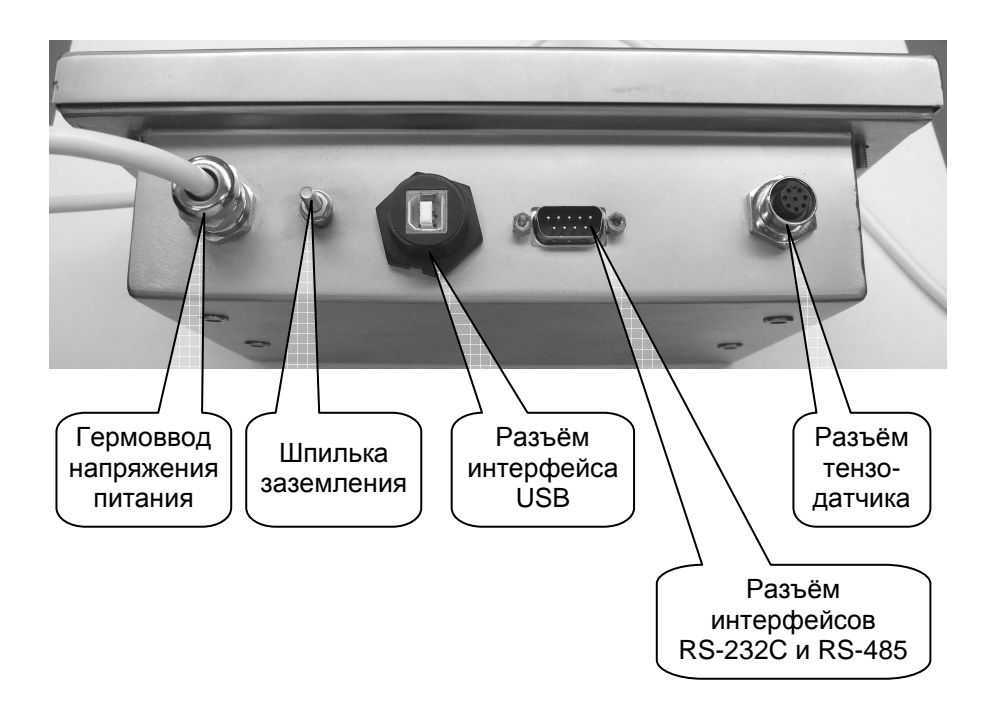

Рис. 4.3. Вид Преобразователя со стороны панели разъёмов и гермовводов.

На Рис. 4.4 изображён вид Преобразователя сзади со снятой крышкой.

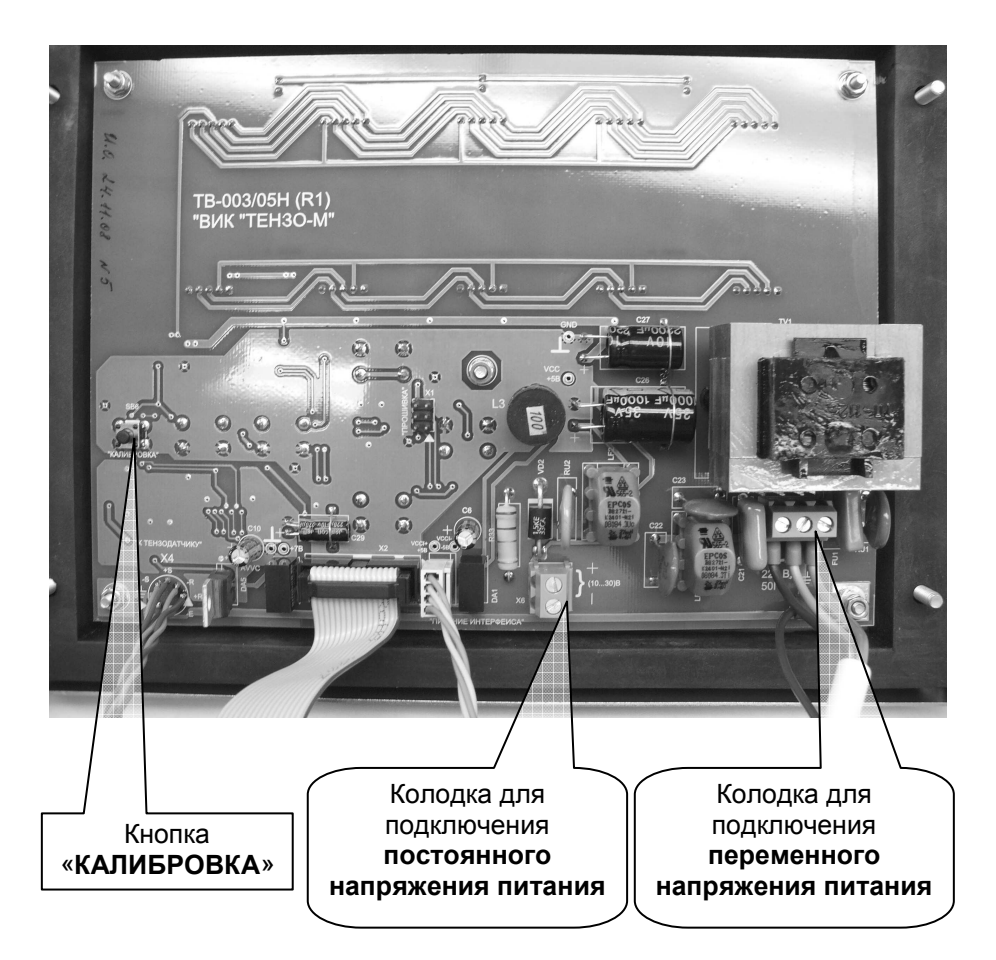

Рис. 4.4. Вид Преобразователя сзади со снятой крышкой.

#### **5. Подготовка к работе**

**Запрещается сборка и разборка Преобразователя при включенном напряжении питания!!!**

**Запрещается подключение и отключение кабеля датчика тензорезисторного или кабеля последовательных интерфейсов при включенном напряжении питания!!!**

**Запрещается подключение Преобразователя одновременно к двум сетям электропитания: 220 В 50 Гц и сети постоянного напряжения!!!**

#### **Запрещается включать Преобразователь без заземления!!!**

5.1. Подключить датчик весоизмерительный тензорезисторный к соответствующему разъёму Преобразователя (см. Рис. 4.3, стр. 7). Назначение и расположение контактов разъёма для подключения тензодатчика приведено в разделе 33.1 на стр. 27 Руководства.

5.2. Если требуется, подключите кабель внешнего последовательного интерфейса к соответствующему разъёму Преобразователя (см. Рис. 4.3, стр. 7). Назначение контактов разъёма интерфейсов RS-232C и RS-485 и схемы интерфейсных кабелей приведены в разделе 33.2 на стр. 28 Руководства.

**ВНИМАНИЕ!!! При использовании покупного кабеля интерфейса RS-232C отключите со стороны Преобразователя провода от всех контактов разъёма, кроме 2-го, 3-го и 5-го.**

**ВНИМАНИЕ!!! Преобразователь оборудован тремя видами последовательного интерфейса: RS-232C, RS-485 и USB. Подключаться можно только к одному из них. Подключение сразу к нескольким интерфейсам не приведёт к повреждению Преобразователя, но интерфейсы не будут работать.** 

5.3. Подключите Преобразователь к цепи заземления через соответствующую шпильку (см. Рис. 4.3, стр. 7).

5.4. Подключите Преобразователь к сети напряжения питания. По умолчанию Преобразователь поставляется заказчику с кабелем для подключения к сети переменного тока 220 В 50 Гц. В случае необходимости возможно подключение Преобразователя к сети постоянного напряжения.

Для изменения вида напряжения питания откройте корпус Преобразователя и подключите кабель питающего напряжения к соответствующей клеммной колодке (см. раздел 33.3, стр. 30).

**В целях безопасности отключите от клеммных колодок и выньте из гермоввода кабель от неиспользуемой сети питания.**

# **6. Включение Преобразователя**

6.1. Преобразователь и весы, в которых он установлен, включаются после подачи на Преобразователь напряжения питания.

6.2. После включения Преобразователь выполнит самотестирование, затем на цифровой индикатор (см. Рис. 4.1, стр. 5) будет кратковременно выведено название версии программного обеспечения Преобразователя: «**C.4.xxx**».

6.3. Если в процессе самотестирования будут обнаружены ошибки, на индикатор будет выведен код ошибки и дальнейшая работа будет остановлена.

Кодировка ошибок приведена в разделе 34.1 на стр. 31 Руководства. В случае возникновения ошибки действуйте в соответствии с рекомендациями, данными в таблице раздела 34.1.<br>6.4. Если самотестирование прошло

6.4. Если самотестирование прошло без ошибок, Преобразователь переходит в режим измерения и индикации веса на цифровом индикаторе.

# **7. Ввод Преобразователя в эксплуатацию**

7.1. Перед началом работы необходимо произвести настройку режимов работы и выполнить юстировку Преобразователя.

Рекомендуется следующая последовательность действий:

- разрешить или запретить работу в режиме **НЕТТО** (разд. 13, стр. 14);
- разрешить или запретить режим взвешивания животных (раздел 14, стр. 14) и установить параметры режима;
- если необходимо, настроить параметры связи Преобразователя (протокол обмена, сетевой адрес Преобразователя, скорость работы интерфейса) с внешними устройствами по последовательному интерфейсу (раздел 15, стр. 16);
- выбрать яркость свечения цифрового индикатора (разд. 17, стр. 17);
- выбрать степень фильтрации показаний веса (раздел 16, стр. 17);
- произвести юстировку Преобразователя (смотри РНЮ Преобразователя);
- если необходимо, включить **АВТОНОЛЬ** (раздел 22, стр. 20);
- если требуется, установить диапазон работы режима **АВТОНОЛЬ** (см. РНЮ Преобразователя);
- если необходимо, включить запрет индикации веса вблизи **НУЛЯ** (раздел 23, стр. 20);
- если необходимо, включить разрешение обнуления веса грузоприёмного устройства без пароля (раздел 27, стр. 23);
- если необходимо, установить нужный разрешённый диапазон обнуления веса (раздел 28, стр. 24);
- если необходимо, разрешить обнулять нестабильные показания веса (раздел 29, стр. 25).

7.2. Порядок настройки режимов работы Преобразователя описан далее по ходу настоящего Руководства.

7.3. Порядок юстировки описан в РНЮ Преобразователя.

7.4. При поставке Преобразователя в составе весов или весоизмерительной системы настройка режимов работы и юстировка Преобразователя выполняются на предприятии-изготовителе.

# **8. Режимы работы Преобразователя**

- 8.1. Преобразователь обеспечивает следующие режимы работы:
- блокирование клавиатуры, раздел 9, стр. 12;
- разблокирование клавиатуры, раздел 9, стр. 12;
- просмотр электронного клейма **F0**, раздел 11, стр. 14;
- юстировка Преобразователя<sup>2</sup> **F1**, раздел 12, стр. 14;
- разрешение работы в режиме **НЕТТО F2**, раздел 13, стр. 14;
- режим взвешивания животных **F3**, раздел 14, стр. 14;
- настройка параметров связи с внешними устройствами по последовательному интерфейсу **F4**, раздел 15, стр. 16;
- выбор степени фильтрации веса **F5**, раздел 16, стр. 17;
- выбор яркости свечения цифрового индикатора **F6**, разд. 17, стр. 17;
- установка юстировочных коэффициентов вручную<sup>2</sup> **F7**, раздел 18, стр. 18;
- просмотр юстировочных коэффициентов **F8**, раздел 19, стр. 18;
- просмотр фискальной памяти **F9** раздел 20, стр. 18;
- просмотр кода АЦП **F10** раздел 21, стр. 19;
- включение/отключение **АВТОНОЛЯ** (раздел 22, стр. 20);
- установить диапазон работы режима **АВТОНОЛЬ** (см. РНЮ Преобразователя)
- включение/отключение запрета индикации веса вблизи **НУЛЯ** (раздел 23, стр. 20).
- измерение и индикация веса в режимах **БРУТТО** и **НЕТТО**, раздел 24, стр. 21;
- работа с весом **ТАРЫ**, раздел 25, стр. 22;

l

- обнуление показаний веса (установка **НУЛЯ** весов), раздел 26, стр. 22;
- установка количества нажатий на кнопку **ОБНУЛИТЬ** (при обнулении веса) и на кнопку **ТАРА**, раздел 31, стр. 26;
- обнуления веса грузоприёмного устройства<sup>2</sup> с сохранением результата обнуления после отключения напряжения питания, раздел 27, стр. 23;
- обмен информацией с внешними устройствами, раздел 32, стр. 26.

<sup>2</sup> Режим доступен только при проведении работ по юстировке Преобразователя, см. руководство по настройке и юстировке.

8.2. Для удобства эксплуатации режимы работы Преобразователя сведены в таблицу в разделе 35.1 на стр. 32.

# **9. Блокирование и разблокирование клавиатуры**

Для блокирования клавиатуры Преобразователя во время измерения и индикации веса нажмите подряд на кнопки клавиатуры «**1**», «**2**» и «**2**» (см. Рис. 4.1 на стр. 5). Показания веса «мигнут» и клавиатура будет заблокирована.

Для разблокирования клавиатуры подряд на кнопки клавиатуры «**2**», «**1**» и «**1**». Показания веса «мигнут» и клавиатура разблокируется.

# **10. Настройка параметров работы Преобразователя**

10.1. Настройка параметров работы Преобразователя производится из меню пользователя.

10.2. Для входа в меню пользователя нажмите на кнопку «**3**» клавиатуры Преобразователя, после чего на цифровом индикаторе Преобразователя появится название первого пункта меню: **F0**.

Ниже перечислены пункты меню пользователя:

- **F0** просмотр электронного клейма, раздел 11, стр. 14;
- $-$  **F1** юстировка Преобразователя<sup>3</sup>, раздел 12, стр. 14;
- **F2** разрешение работы в режиме **НЕТТО**, раздел 13, стр. 14;
- **F3** разрешение режима взвешивания животных, раздел 14, стр. 14;
- **F4** настройка параметров связи с внешними устройствами по последовательному интерфейсу, раздел 15, стр. 16;
- **F5** выбор степени фильтрации веса, раздел 16, стр. 17;
- **F6** выбор яркости свечения цифрового индикатора, раздел 17, стр. 17;
- $-$  **F7** —установка юстировочных коэффициентов вручную<sup>3</sup>, раздел 18, стр. 18;
- **F8** —просмотр юстировочных коэффициентов, раздел 19, стр. 18;
- **F9** просмотр фискальной памяти, раздел 20, стр. 18;
- **F10** просмотр кода АЦП, раздел 21, стр. 19.
- **F11** автоноль, раздел 22, стр. 20;

l

- **F12** запрет индикации веса вблизи **НУЛЯ**, раздел 23, стр. 20;
- **F13** —разрешение обнуления веса грузоприёмного устройства без пароля, см. руководство по настройке и юстировке;

<sup>3</sup> Режим доступен только при проведении работ по юстировке Преобразователя, см. руководство по настройке и юстировке.

- **F14** обнуление веса грузоприёмного устройства<sup>4</sup>, раздел 27,
- стр. 23;<br>**F15** установка **F15** — установка разрешённого диапазона обнуления веса, раздел 28, стр. 24;
- **F16** разрешение обнуления нестабильных показаний веса, раздел 29, стр. 25;
- **F17** временное уменьшение дискретности индикации веса в десять раз, раздел 30, стр. 25;
- **F21 F21** установка количества нажатий на кнопку **ОБНУЛИТЬ** (при обнулении веса) и на кнопку **ТАРА**, раздел 31, стр. 26;
- **F22** установка диапазона работы режима **АВТОНОЛЬ** (см. РНЮ Преобразователя).

Обратите внимание, что:

- пункты меню **F1, F7** и **F22** доступны только при проведении работ по юстировке Преобразователя;
- пункт меню **F14** доступен только при включённом разрешении в пункте **F13** (более подробно об этом написано в руководстве по настройке и юстировке Преобразователя);

10.3. Требуемый пункт меню выбирается кнопками «**1**» и «**2**».

Выйти из меню пользователя можно, нажав на кнопку «**ОБНУЛИТЬ**».

10.4. Для входа в выбранный вами пункт меню нажмите кнопку «**ВВОД**» и на дисплее появится значение параметра, за которое отвечает выбранный вами пункт меню.

Изменение значения параметра производится кнопками «**1**» и «**2**».

После контроля/изменения значения параметра нажмите на кнопку «**ВВОД**».

10.5. Для удобства эксплуатации общая структура меню пользователя приведена в разделе 36.1 на стр. 34 Руководства.

10.6. Если значение параметра не было изменено, Преобразователь перейдёт в режим измерения и индикации веса.

Если значение параметра было изменено, на индикаторе появится приглашение сохранить сделанные изменения: «**SAVE**».

В этом случае:

l

- для **СОХРАНЕНИЯ** сделанных изменений нажмите на кнопку «**ВВОД**». После этого на индикаторе кратковременно появится надпись «**-SAV-**» и Преобразователь перейдёт в режим измерения и индикации веса;
- для выхода из меню **БЕЗ СОХРАНЕНИЯ** сделанных изменений нажмите на кнопку «**ОБНУЛИТЬ**», после чего Преобразователь перейдёт в режим измерения и индикации веса.

*Преобразователь весоизмерительный ТВ***–003/05***Н*

<sup>4</sup> Доступно в рабочем режиме, если включено разрешение в **F13**.

# **11. Просмотр электронного клейма «F0»**

11.1. Электронное клеймо представляет собой число из пяти цифр, которое изменяется каждый раз после произведения юстировки Преобразователя (пункт меню настройки параметров **F1**) или установки юстировочных параметров вручную (пункт меню **F7**).

11.2. Для просмотра электронного клейма войдите в пункт меню настройки параметров **F0** и на индикаторе появится число из пяти цифр.

11.3. После окончания просмотра электронного клейма нажмите на кнопку «**ВВОД**» и Преобразователь перейдёт в режим измерения веса.

# **12. Юстировка Преобразователя «F1»**

Процедура юстировки Преобразователя описана в руководстве по настройке и юстировке (РНЮ) Преобразователя.

# **13. Разрешение работы в режиме НЕТТО «F2»**

13.1. Преобразователю можно разрешить или запретить работу в режиме измерения веса **НЕТТО**.

13.2. Для разрешения или запрещения работы в режиме измерения веса **НЕТТО** войдите в пункт меню настройки параметров **F2** и на индикаторе появится число «0» или «1».

«0» — работа в режиме **НЕТТО ЗАПРЕЩЕНА**;

«1» — работа в режиме **НЕТТО РАЗРЕШЕНА**.

13.3. Изменение значения параметра производится кнопками «**1**» и «**2**».

13.4. После контроля и/или изменения значения параметра нажмите на кнопку «**ВВОД**».

Далее сохраните или не сохраните сделанные изменения, как описано в пункте 10.6 на стр. 13 настоящего Руководства.

# **14. Режим взвешивания животных «F3»**

14.1. Преобразователь обеспечивает возможность производить взвешивание при нестабильной нагрузке на весах, например, при взвешивании животных («живой» вес).

14.2. Для включения/отключения и контроля параметров режима взвешивания животных войдите в пункт меню настройки параметров **F3**. После этого на индикаторе начнут появляться названия параметров и их текущие значения.

Название параметра будет появляться кратковременно, текущее значение параметра будет оставаться на индикаторе до нажатия кнопки «**ВВОД**».

14.3. Нажимая кнопку «**ВВОД**», проконтролируйте и, при необходимости, измените значения параметров.

14.4. Список имеющихся параметров приведён ниже:

- **t.E** включить/отключить режим взвешивания животных Изменение производится кнопками «**1**» и «**2**». Возможные значения:
	- «0» режим взвешивания животных **ОТКЛЮЧЕН**;
	- «1» автоматический режим взвешивания животных **ВКЛЮЧЕН**;
	- «2» ручной режим взвешивания животных **ВКЛЮЧЕН**.
- **t.3** время захода на весы<sup>5</sup> (в секундах). Это время, в течение которого животное (животные) заходят на весы. Изменение производится кнопками «**1**» и «**2**».
- **t.У** время «усреднения» показаний веса (в секундах). Это время, в течение которого после загрузки весов производится усреднение нестабильного веса.

Изменение производится кнопками «**1**» и «**2**».

14.5. После контроля и/или изменения значения последнего параметра нажмите на кнопку «**ВВОД**».

Далее сохраните или не сохраните сделанные изменения, как описано в пункте 10.6 на стр. 13 Руководства.

14.6. Порядок работы в автоматическом режиме взвешивания «живого» веса следующий:

- снимите с весов груз и обнулите показания (раздел 26, стр. 22);
- в течение времени загрузки весов (см. пункт 14.4, параметр «**t.З**») загрузите весы. Во время загрузки на основном индикаторе будет отображаться текущее значение веса груза. Отсчёт времени загрузки весов начинается с момента обнуления показаний веса;
- после окончания времени загрузки весов на основном индикаторе появится надпись «**HoLd**». Надпись будет оставаться на индикаторе в течение всего времени усреднения (см. пункт 14.4, параметр «**t.У**»);
- посде окончания времени усреднения надпись «**HoLd**» исчезнет и на индикаторе появится среднее значение измеренного веса.

Взвешивание («**HoLd**») можно повторить без разгрузки весов, нажав кнопку «**ВВОД**».

При разгрузке весов после проведения взвешивания показания веса на индикаторе не изменятся до полной разгрузки весов.

Следующий цикл взвешивания (время загрузки) начнётся автоматически, если после разгрузки весов показания веса станут равными нулю.

Начать следующий цикл взвешивания можно и вручную, обнулив показания веса (раздел 26, стр. 22).

l <sup>5</sup> Не появляется если «**t.E**» = «0» или «**t.E**» = «2».

14.7. Порядок работы в ручном режиме взвешивания «живого» веса следующий:

- снимите с весов груз и обнулите показания (раздел 26, стр. 22);
- загрузите весы. В ручном режиме время загрузки не ограничено. Во время загрузки на основном индикаторе будет отображаться текущее значение веса груза;
- нажмите на кнопку «**ВВОД**». На основном индикаторе появится надпись «**HoLd**». Надпись будет оставаться на индикаторе в течение всего времени усреднения (см. пункт 14.4, стр. 15, параметр «**t.У**»);
- посде окончания времени усреднения надпись «**HoLd**» исчезнет и на индикаторе появится среднее значение измеренного веса.

#### **15. Настройка параметров связи с компьютером «F4»**

15.1. В случае подключения Преобразователя к компьютеру по интерфейсу RS-232C, RS-485 или USB необходимо настроить параметры связи с внешними устройствами (протокол обмена информацией и сетевой адрес) и установить режим работы последовательного интерфейса Преобразователя (скорость работы интерфейса).

15.2. Для контроля и/или изменения параметров связи с внешними устройствами адреса войдите в пункт меню настройки параметров **F4**. После этого на индикаторе начнут появляться названия параметров и их текущие значения.

Название параметра будет появляться кратковременно, текущее значение параметра будет оставаться на индикаторе до нажатия кнопки «**ВВОД**».

15.3. Нажимая кнопку «**ВВОД**», проконтролируйте и, при необходимости, измените значения параметров.

15.4. Список имеющихся параметров приведён ниже:

- **D0** выбор протокола обмена информацией. Изменение производится кнопками «**1**» и «**2**». Возможные значения:
	- **tEnSo** протокол обмена «Тензо-М».
	- **6.43** старый протокол обмена, применявшийся в весовых терминалах ТВ-003/05Д с версиями программного обеспечения 16.05, 16.50 и их разновидностях.

**D1** — сетевой адрес Преобразователя.

Кнопками «**1**» и «**2**» производится изменение мигающего разряда адреса. Кнопкой «**3**» мигающий разряд сдвигается влево.

**ВНИМАНИЕ!!!** В случае подключения к одному последовательному интерфейсу нескольких Преобразователей все они должны иметь **РАЗНЫЕ** сетевые адреса.

Диапазон возможных значений сетевого адреса:

Для протокола обмена **tEnSo:** 1÷127.

Для протокола обмена **6.43:** 0÷127.

При попытке ввести значение, выходящее за допустимые границы, Преобразователь выдаст сообщение об ошибке: «**Error**». В этом случае ввод значения параметра придётся повторить.

**D2** — скорость работы последовательного интерфейса.

Изменение производится кнопками «**1**» и «**2**».

Возможные значения скорости, Бит/сек.: 2400, 4800, 9600, 19200, 38400, 57600, 115200.

**ВНИМАНИЕ!!!** Скорость работы последовательного интерфейса Преобразователя должна совпадать со скоростью работы последовательного порта, установленной в компьютерной программе.

15.5. После контроля и/или изменения значения последнего параметра нажмите на кнопку «**ВВОД**».

Далее сохраните или не сохраните сделанные изменения, как описано в пункте 10.6 на стр. 13 настоящего Руководства.

#### **16. Выбор степени фильтрации веса «F5»**

16.1. Чем больше значение параметра, тем стабильнее показания веса, но также растёт и время стабилизации веса.

16.2. Для установки степени фильтрации веса войдите в пункт меню настройки параметров **F5** и на индикаторе появится текущее значение параметра.

16.3. Изменение значения параметра — кнопками «**1**» и «**2**».

Диапазон возможных значений степени фильтрации: (0÷5).

Значению «5» соответствует наибольшая стабильность показаний веса, значению «0» — наименьшая. Рекомендуемое значение — «**3**».

16.4. После контроля и/или изменения значения параметра нажмите на кнопку «**ВВОД**».

Далее сохраните или не сохраните сделанные изменения, как описано в пункте 10.6 на стр. 13 настоящего Руководства.

#### **17. Выбор яркости свечения индикатора «F6»**

17.1. Для выбора яркости свечения индикатора войдите в пункт меню настройки параметров **F6** и на индикаторе появится текущее значение яркости.

17.2. Изменение значения параметра — кнопками «**1**» и «**2**».

Диапазон возможных значений яркости: (0÷3).

Значение «3» — наибольшая яркость, значение «0» — наименьшая.

17.3. После контроля и/или изменения значения параметра нажмите на кнопку «**ВВОД**».

Далее сохраните или не сохраните сделанные изменения, как описано в пункте 10.6 на стр. 13 настоящего Руководства.

#### **18. Установка юстировочных коэффициентов вручную «F7»**

Процедура просмотра/установки юстировочных коэффициентов вручную описана в руководстве по настройке и юстировке (РНЮ) Преобразователя.

# **19. Просмотр юстировочных коэффициентов «F8»**

19.1. Преобразователь позволяет просмотреть юстировочные коэффициенты, которые непосредственно влияют на измерение и индикацию веса.

19.2. После проведения юстировки Преобразователя<br>**РЕКОМЕНДУЕТСЯ** просмотреть юстировочные коэффициенты и **РЕКОМЕНДУЕТСЯ** просмотреть юстировочные коэффициенты и записать их в Паспорт Преобразователя.

Это поможет восстановить метрологические характеристики весов при непредвиденных обстоятельствах без проведения повторной юстировки простым восстановлением юстировочных коэффициентов.

19.3. Для просмотра юстировочных коэффициентов войдите в пункт меню настройки параметров **F8**. После этого на индикаторе начнут появляться названия юстировочных коэффициентов и их текущие значения.

Название коэффициентов будет появляться кратковременно, значения коэффициентов будут оставаться на индикаторе до нажатия кнопки «**ВВОД**».

19.4. Нажимая кнопку «**ВВОД**», просмотрите значения всех юстировочных коэффициентов.

19.5. После просмотра значений всех юстировочных коэффициентов Преобразователь автоматически вернётся в режим изменения веса.

19.6. Преобразователь хранит следующие юстировочные коэффициенты:

- «**L7**» значение веса эталонного груза.
- «**L8**» значение кода АЦП ненагруженных весов.
- «**L9**» значение кода АЦП весов, нагруженных эталонным грузом.<br>— «L10» обнулённый (по команде **F14**) вес грузоприёмно
- «**L10**» обнулённый (по команде **F14**) вес грузоприёмного устройства.

# **20. Просмотр фискальной памяти «F9»**

20.1. Преобразователь оборудован фискальной памятью, в которую заносятся записи о режимах работы весов.

20.2. Для просмотра фискальной памяти войдите в пункт меню настройки параметров **F9**. После этого на индикаторе начнут появляться названия фискальных параметров и их текущие значения.

Название параметра будет появляться кратковременно, текущее значение параметра будет оставаться на индикаторе до нажатия кнопки «**ВВОД**».

20.3. Нажимая кнопку «**ВВОД**», просмотрите значения фискальных параметров.

20.4. После просмотра значений всех фискальных параметров Преобразователь автоматически вернётся в режим изменения веса.

20.5. Преобразователь хранит следующие фискальные параметры: «**C0**» — количество перегрузов весов весом, превышающим НПВ весов более, чем на 25%.

 «**C1**» — количество произведённых юстировок Преобразователя (пункт «F1» меню пользователя, раздел 12, стр. 14) и изменений юстировочных данных вручную (пункт «F7» меню пользователя, раздел 18, стр. 18).

«**C2**» — счётчик восстановления заводских установок параметров.

# **21. Просмотр кода АЦП «F10»**

21.1. Режим просмотра кода АЦП (аналогово-цифрового преобразователя) может оказаться полезным при проведении пусконаладочных или ремонтных работ.

21.2. Для просмотра кода АЦП войдите в пункт меню настройки параметров **F10** и на индикаторе появится текущее значение кода, соответствующее находящемуся в данный момент на весах грузу.

21.3. Значение кода АЦП будет возрастать при увеличении веса груза на грузоприёмном устройстве весов и убывать при его уменьшении.

21.4. В норме значение кода АЦП должно изменяться не более, чем на 1÷3 единицы младшего разряда.

Значение кода АЦП для ненагруженных весов должно находиться районе 32000.

Значение кода АЦП для весов, нагруженных весом, равным НПВ весов, должно находиться в районе 50000.

**ВНИМАНИЕ!!!** Если Значение кода АЦП будет убывать при увеличении веса груза на грузоприёмном устройстве весов и возрастать при его уменьшении, это значит, что перепутана полярность подключения датчика (смотри раздел 33.1 на стр. 27 настоящего Руководства). В этом случае **НЕОБХОДИМО** подключить датчики правильно.

21.5. После окончания просмотра кода АЦП нажмите на кнопку «**ВВОД**» и Преобразователь вернётся в режим измерения веса.

#### **22. Режим АВТОНОЛЬ «F11»**

22.1. При включённом режиме **АВТОНОЛЬ** Преобразователь обеспечивает компенсация дрейфа **НУЛЯ** весов, т. е. устранение медленного изменения веса **БРУТТО** относительно нулевого значения.

Дрейф **НУЛЯ** весов возможен, например, при загрязнении грузоприёмного устройства, из-за влияния температуры окружающей среды и т. д.

22.2. Установка диапазона работы режима **АВТОНОЛЬ** описана в РНЮ Преобразователя.

22.3. Для включения или отключения режима **АВТОНОЛЬ** войдите в пункт меню настройки параметров **F11** и на индикаторе появится число «0» или «1».

#### «0» — режим **АВТОНОЛЬ ОТКЛЮЧЕН**;

«1» — режим **АВТОНОЛЬ ВКЛЮЧЕН**.

Изменение значения параметра — кнопками «**1**» и «**2**».

22.4. После контроля и/или изменения значения параметра нажмите на кнопку «**ВВОД**».

Далее сохраните или не сохраните сделанные изменения, как описано в пункте 10.6 на стр. 13 настоящего Руководства.

#### **23. Запрет индикации веса вблизи НУЛЯ «F12»**

23.1. При включении этого режима Преобразователь будет индицировать значение веса, равное нулю, если реальный вес на грузоприёмном устройстве весов будет в пределах **+2d** (здесь d установленная при юстировке весов дискретность индикации веса) от нуля.

В этом случае текущее значение веса, посылаемое по запросу компьютера у канал последовательного интерфейса (см. раздел 32 на стр. 26 Руководства) тоже будет равняться нулю.

23.2. Для включения или отключения режима **АВТОНОЛЬ** войдите в пункт меню настройки параметров **F12** и на индикаторе появится число «0» или «1».

«0» — запрет индикации веса вблизи **НУЛЯ ОТКЛЮЧЕН**;

«1» — запрет индикации веса вблизи **НУЛЯ ВКЛЮЧЕН**.

23.3. Изменение значения параметра производится кнопками «**1**» и «**2**».

23.4. После контроля и/или изменения значения параметра нажмите на кнопку «**ВВОД**».

Далее сохраните или не сохраните сделанные изменения, как описано в пункте 10.6 на стр. 13 настоящего Руководства.

#### **24. Измерение и индикация веса в режимах БРУТТО и НЕТТО**

24.1. Преобразователь имеет два режима индикации веса: **БРУТТО** и **НЕТТО**.

В режиме индикации веса **БРУТТО** на индикаторе отображается значение веса, находящегося на весах.

В режиме индикации веса **НЕТТО** на индикаторе отображается значение веса, находящегося на весах, с вычтенным из него значением веса тары. Работа с весом тары описана в разделе 25 на стр. 22.

24.2. **ВНИМАНИЕ!!!** При настройке параметров работы можно запретить Преобразователю переключаться в режим измерения веса **НЕТТО**, смотри раздел 13 на стр. 14.

24.3. Переключение между режимами измерения веса **БРУТТО** и **НЕТТО** производится нажатием на кнопку «**ВВОД**».

Когда Преобразователь находится в режиме измерения веса **БРУТТО**, на лицевой панели Преобразователя светится индикатор «**БРУТТО**» (см. Рис. 4.1 на стр. 5).

Когда Преобразователь находится в режиме измерения веса **НЕТТО**, индикатор «**БРУТТО**» не светится.

24.4. Когда вес на грузоприёмном устройстве весов не изменяется (т.е. наступает «успокоение» веса), на лицевой панели Преобразователя светится индикатор «**СТАБИЛЬНО**» (см. Рис. 4.1 на стр. 5).

Если вес на грузоприёмном устройстве весов не «успокоился», индикатор «**СТАБИЛЬНО**» **НЕ** светится.

24.5. Если вес на грузоприёмном устройстве весов равен «истинному» нулю, т. е. уровню нулевого веса, установленного при юстировке весов, на лицевой панели Преобразователя светится индикатор «**НОЛЬ**».

24.6. Если вес на грузоприёмном устройстве весов превышает установленное значение **НПВ** (наибольший предел взвешивания) весов белее чем на 10 единиц дискретности индикации (про **НПВ** и дискретность индикации веса смотри в РНЮ Преобразователя), на индикаторе Преобразователя появляется предупреждающая надпись «**ПЕРЕГ**».

В этом случае необходимо разгрузить весы во избежание отказа тензометрических датчиков.

24.7. Если вес на грузоприёмном устройстве весов превышает установленное значение **НПВ** более, чем на 25%, запись об этом вносится в фискальную память Преобразователя (см. раздел 20, стр. 18).

# **25. Работа с весом ТАРЫ**

25.1. Преобразователь поддерживает работу с весом **ТАРЫ**.

**ВНИМАНИЕ!!!** Значение веса тары **НЕ** сохраняется после отключения напряжения питания.

25.2. Значение веса **ТАРЫ** вводится методом непосредственного взвешивания тары.

25.3. Для ввода значения веса **ТАРЫ** методом непосредственного взвешивания:

- снимите груз с весов;
- переключите Преобразователь в режим индикации веса **БРУТТО** (см. раздел 24 на стр. 21 Руководства);
- дождитесь «успокоения» показаний веса;
- обнулите показания веса (см. раздел 26 на стр. 22);
- установите тару на весы и дождитесь «успокоения» показаний веса;
- нажмите на кнопку «**2**» клавиатуры Преобразователя и удерживайте её в нажатом состоянии не менее 3-х секунд, или нажмите кнопку «**2**» три раза подряд (см. также раздел 31 на стр. 26). После этого на индикаторе Преобразователя кратковременно появится надпись «**tArE**», значение веса тары будет запомнено и Преобразователь перейдёт в режим индикации веса **НЕТТО**, при этом показания веса обнулятся.

25.4. **ВНИМАНИЕ!!!** Если приведённую выше последовательность действий выполнить в режиме **НЕТТО**, то Преобразователь останется в режиме индикации веса **НЕТТО** и показания веса на индикаторе будут обнулены.

#### **26. Обнуление показаний веса (установка НУЛЯ весов)**

26.1. Для обнуления показаний веса (для установки **НУЛЯ** весов) показаний веса (загорится индикатор «**СТАБИЛЬНО**», см. Рис. 4.1 на стр. 5).

После «успокоения» веса нажмите на кнопку «**ОБНУЛИТЬ**» на клавиатуре Преобразователя и удерживайте её в нажатом состоянии не менее 3-х секунд, или нажмите кнопку «**ОБНУЛИТЬ**» три раза подряд.

После этого на индикаторе кратковременно появится надпись «<sub>000</sub>» и показания веса обнулятся.

**ВНИМАНИЕ!!!** Количество нажатий на кнопку «**ОБНУЛИТЬ**», необходимое для обнуления веса, можно изменить в пункте **F21** меню, см. раздел 31 на стр. 26.

26.2. Если в момент обнуления показаний веса вес на весах не «успокоился», на индикаторе Преобразователя кратковременно появится сообщение об ошибке «**Err34**» и обнуления показаний не произойдёт.

В этом случае дождитесь «успокоения» показаний веса и повторите обнуление.

26.3. Запрет на обнуление нестабильных показаний веса можно отключить в пункте **F16** меню, см. раздел 29 на стр. 25.

В этом случае ошибка «**Err34**» появляться не будет.

26.4. Если в момент установки **НУЛЯ** весов на индикаторе Преобразователя отображался вес **НЕТТО**, после обнуления будет отображаться вес **БРУТТО**.

26.5. Если в момент обнуления значение веса груза на весах превышает значение разрёшенного порога обнуления (25% от значения<br>НПВ весов по умолчанию), на индикаторе Преобразователя **НПВ** весов по умолчанию), на индикаторе Преобразователя кратковременно появится сообщение об ошибке «**Err03**» и обнуления показаний не произойдёт.

В этом случае снимите с весов лишний груз и повторите обнуление.

26.6. Значение разрешённого порога обнуления веса можно изменить в пункте **F15** пользовательского меню, см. раздел 28 на стр. 24.

Значение разрешённого порога обнуления показаний веса может изменяться в диапазоне (00,0% ÷ 99,9%) от установленного значения **НПВ** весов.

26.7. **ВНИМАНИЕ!!!** Результат обнуления показаний веса **НЕ** сохраняется после отключения напряжения питания Преобразователя.

#### **27. Обнуление веса грузоприёмного устройства «F14»**

27.1. Преобразователь имеет возможность обнулить вес грузоприёмного устройства с сохранением результатов обнуления после отключения напряжения питания.

27.2. Обнуление веса грузоприёмного устройства через пункт меню **F14** никак не сказывается на значении разрешённого порога обнуления веса (см. пункт 26.5) и на **НПВ** весов (см. пункт 24.7 на стр. 21).

Вся шкала весов просто сдвигается на значение веса грузоприёмного устройства.

27.3. Пункт меню **F14** доступен в рабочем режиме (без пароля) только в том случае, если при настройке режимов работы Преобразователя включено разрешение в пункте меню **F13**. Более подробно об этом написано в руководстве по настройке и юстировке Преобразователя.

- Дождитесь успокоения веса на весах (см. пункт 24.4 на стр. 21).
- Войдите в меню пользователя, как описано в разделе 10 на стр. 12 настоящего Руководства.
- Нажимая на кнопки «**1**» и «**2**» выберете пункт меню **F14**.
- Нажмите на кнопку «**ВВОД**». После этого на индикаторе Преобразователя кратковременно появится надпись «**-SAV-**» и значение находящегося в данный момент на весах веса будет запомнено. Далее Преобразователь перейдёт в рабочий режим (режим измерения и индикации веса) и на индикатор будет выведено текущее значение веса: «**0**».

#### **28. Установка разрешённого диапазона обнуления веса «F15»**

28.1. Если в момент обнуления значение веса груза на весах превышает значение разрёшенного порога обнуления (25% от значения **НПВ** весов по умолчанию), на индикаторе Преобразователя кратковременно появится сообщение об ошибке «**Err03**» и обнуления показаний не произойдёт.

28.2. Значение разрешённого порога обнуления можно изменять в диапазоне (10% ÷ 100%) от установленного значения **НПВ** весов.

28.3. Для установки нужного Вам значения разрешённого порога обнуления войдите в пункт меню настройки параметров **F15** и на индикаторе появится текущёё значение порога, при этом крайняя правая цифра будет мигать.

Значение мигающей цифры изменяется нажатием на кнопки «**1**» и «**2**», сдвинуть мигающую цифру влево можно нажатием на кнопку «**3**».

28.4. После установки нужного Вам значения порога обнуления нажмите на кнопку «**ВВОД**».

Если введённое Вами значение выходит за разрешённый диапазон (см. пункт 28.2), на индикаторе кратковременно появится сообщение об ошибке «**Error**» и ввод значения придётся повторить.

28.5. Если было введено корректное значение порога, то на индикаторе появится приглашение сохранить сделанные изменения: «**SAVE**».

В этом случае:

- для **СОХРАНЕНИЯ** сделанных изменений нажмите на кнопку «**ВВОД**». После этого на индикаторе кратковременно появится надпись «**-SAV-**» и Преобразователь перейдёт в режим измерения и индикации веса;
- для выхода из меню **БЕЗ СОХРАНЕНИЯ** сделанных изменений нажмите на кнопку «**ОБНУЛИТЬ**», после чего Преобразователь перейдёт в режим измерения и индикации веса.

#### **29. Разрешение обнуления нестабильных показаний веса «F16»**

29.1. При установке режимов работы Преобразователя можно снять запрет на обнуление нестабильных показаний веса.

29.2. Для включения или отключения разрешение обнуления нестабильных показаний веса войдите в пункт меню настройки параметров **F16** и на индикаторе появится число «0» или «1».

«0» — запрет обнуления нестабильных показаний веса;

«1» — разрешение обнуления нестабильных показаний веса.

29.3. Изменение значения параметра производится кнопками «**1**» и «**2**».

29.4. После контроля и/или изменения значения параметра нажмите на кнопку «**ВВОД**».

Далее сохраните или не сохраните сделанные изменения, как описано в пункте 10.6 на стр. 13 настоящего Руководства.

#### **30. Временное уменьшение дискретности индикации веса в десять раз «F17»**

30.1. Преобразователь имеет возможность временно уменьшить дискретность индикации веса (увеличить точность) в десять раз.

30.2. Для включения режима уменьшения дискретности индикации веса в десять раз войдите в пункт пользовательского меню **F17**.

В режиме уменьшенной дискретности индикации веса на лицевой панели Преобразователя будут мигать индикаторы «**БРУТТО**», «**СТАБИЛЬНО**» и «**НОЛЬ**» (см. Рис. 4.1 на стр. 5), а на индикаторе веса справа появится один дополнительный ноль.

Например, если до входа в режим показания веса были «**5000**», то в режиме с уменьшенной дискретностью показания будут «**5000.0**».

30.3. Через пять секунд Преобразователь автоматически вернётся в режим с нормальной дискретностью индикации.

После этого индикаторы «**БРУТТО**», «**СТАБИЛЬНО**» и «**НОЛЬ**» перестанут мигать и дополнительный разряд справа на индикаторе веса исчезнет.

30.4. Для того, чтобы остаться в режиме с уменьшенной дискретностью индикации веса дольше, чем на пять секунд, сразу после входа в режим нажмите на кнопку «**ВВОД**» и не отпускайте её.

Преобразователь останется в режиме с уменьшенной дискретностью индикации, пока Вы не отпустите кнопку «**ВВОД**».

30.5. **ВНИМАНИЕ!!!** Когда Преобразователь работает в режиме уменьшения дискретности индикации веса, он перестаёт отвечать на запросы персонального компьютера о значении текущего веса (см. раздел 32 на стр. 26).

#### **31. Установка количества нажатий на кнопку ОБНУЛИТЬ и на кнопку ТАРА «F21»**

31.1. При установке режимов работы Преобразователя можно установить количество нажатий на кнопку «**ОБНУЛИТЬ**», необходимое для обнуления показаний веса, и на кнопку «**ТАРА**». Заводская установка — «3».

31.2. Для установки количества нажатий войдите в пункт меню настройки параметров **F21**, и на индикаторе появится установленное сейчас значение количества нажатий: «1», «2» или «3».

31.3. Изменение значения производится кнопками «**1**» и «**2**».

31.4. После контроля и/или изменения значения параметра нажмите на кнопку «**ВВОД**». Далее сохраните или не сохраните сделанные изменения, как описано в пункте 10.6 на стр. 13 Руководства.

# **32. Обмен информацией с компьютером**

32.1. Преобразователь можно подключить к компьютеру по последовательному интерфейсу RS-232C, RS-485 или USB.

32.2. **ВНИМАНИЕ!!!** Перед использованием последовательных интерфейсов необходимо настроить параметры обмена с внешними устройствами (см. раздел 15 на стр. 16 настоящего Руководства).

32.3. Протоколы обмена информацией между Преобразователем и внешними устройствами (протокол обмена «Тензо-М» или протокол обмена 6.43) высылаются потребителям отдельным документом по запросу.

32.4. **ВНИМАНИЕ!!!** Если Преобразователь будет подключен к компьютеру по интерфейсу USB, то потребуется установка на компьютер драйвера USB «Тензо-М»: «**Tenso-m USB driver SetupFiles**». Установочный файл называется «**PreInstaller.exe**».

После установки драйвера подключите Преобразователь по USB к компьютеру и включите напряжение питания Преобразователя. Компьютер обнаружит новое устройство и начнёт устанавливать соответствующие драйверы. Выбирайте установку драйверов в автоматическом режиме.

После окончания установки драйверов в диспетчере устройств появится последовательный порт, соответствующий Преобразователю:

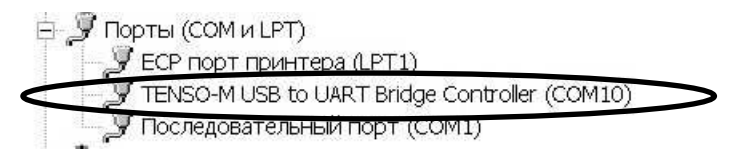

Компьютерные программы должны обращаться к Преобразователю по этому порту.

#### **33. Приложение 1**

### **33.1.** *Назначение и расположение контактов разъёма для подключения тензодатчика*

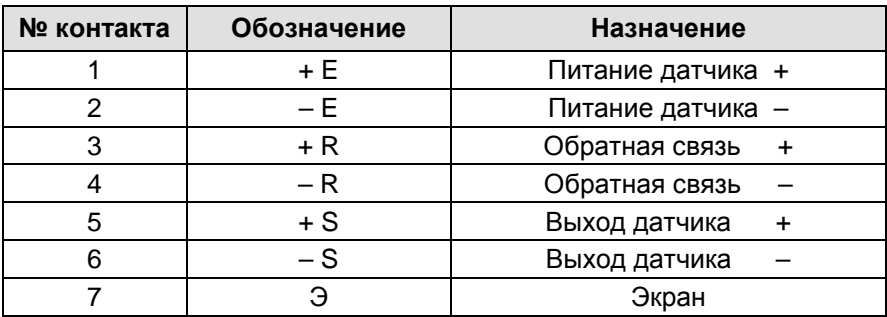

**ВНИМАНИЕ!!!** При использовании четырехпроводной линии связи с тензодатчиком на внешнем разъеме тензодатчика необходимо объединить между собой контакты 1 и 3, а также контакты 2 и 4.

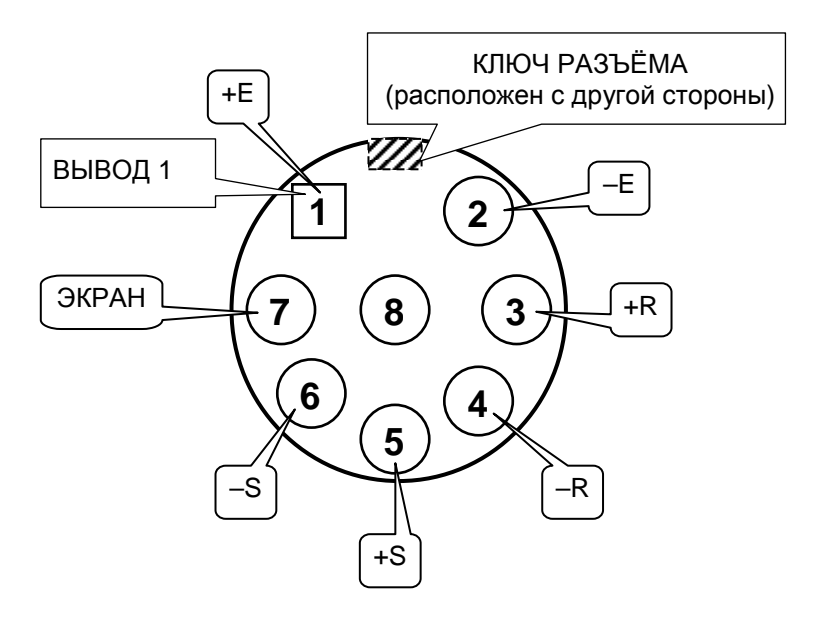

**ВНИМАНИЕ!!! Цоколёвка разъёма приведена с монтажной стороны вилки.** 

Рис. 33.1. Расположение контактов разъёма для подключения тензодатчика.

#### **33.2.** *Назначение и расположение контактов разъёма для подключения интерфейсов* **RS-232C** *и* **RS-485**

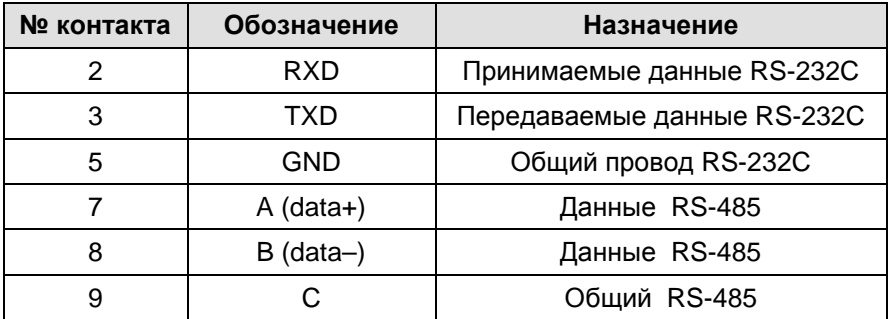

#### *Схема интерфейсного кабеля для интерфейса* **RS-232C**

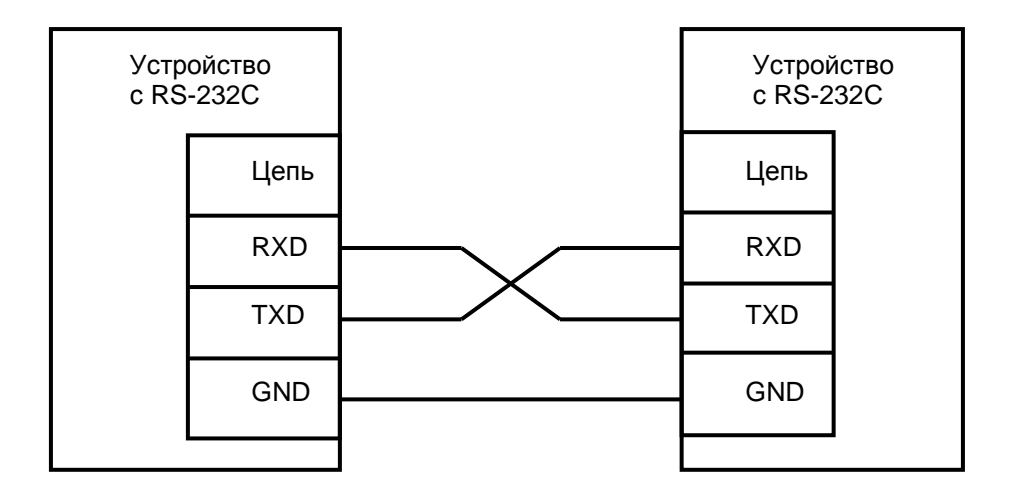

**ВНИМАНИЕ!!! При использовании покупного кабеля интерфейса RS-232C отключите со стороны Преобразователя от всех контактов разъёма, кроме 2-го, 3-го и 5-го.** 

#### *Схема интерфейсного кабеля для интерфейса* **RS-485**

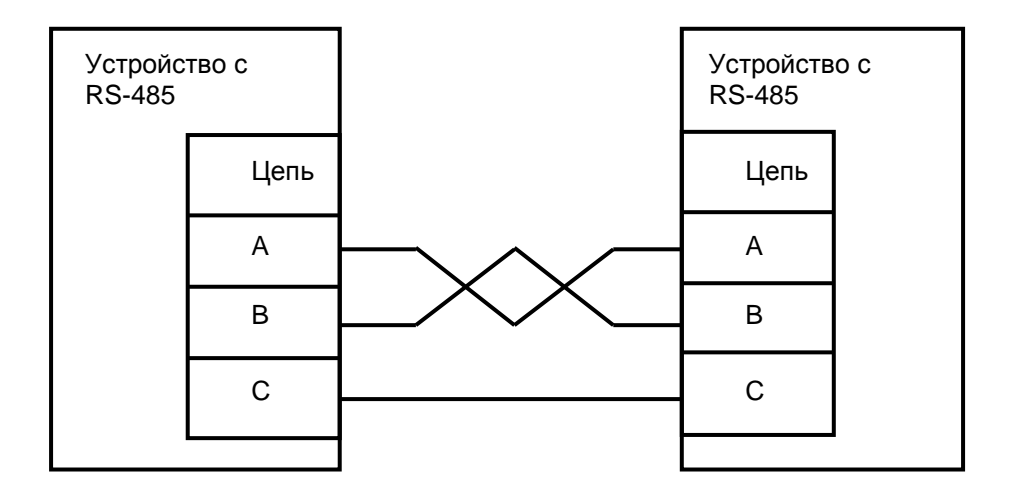

При самостоятельном изготовлении кабеля интерфейса RS-485 последовательно соедините попарно цепи А и цепи В разъёмов RS-485 всех объединяемых устройств кабелем типа «витая пара»; последовательно соедините линии С (общий провод интерфейса RS-485) всех объединяемых устройств.

# **33.3.** *Назначение контактов клеммных колодок для подключения напряжения питания*

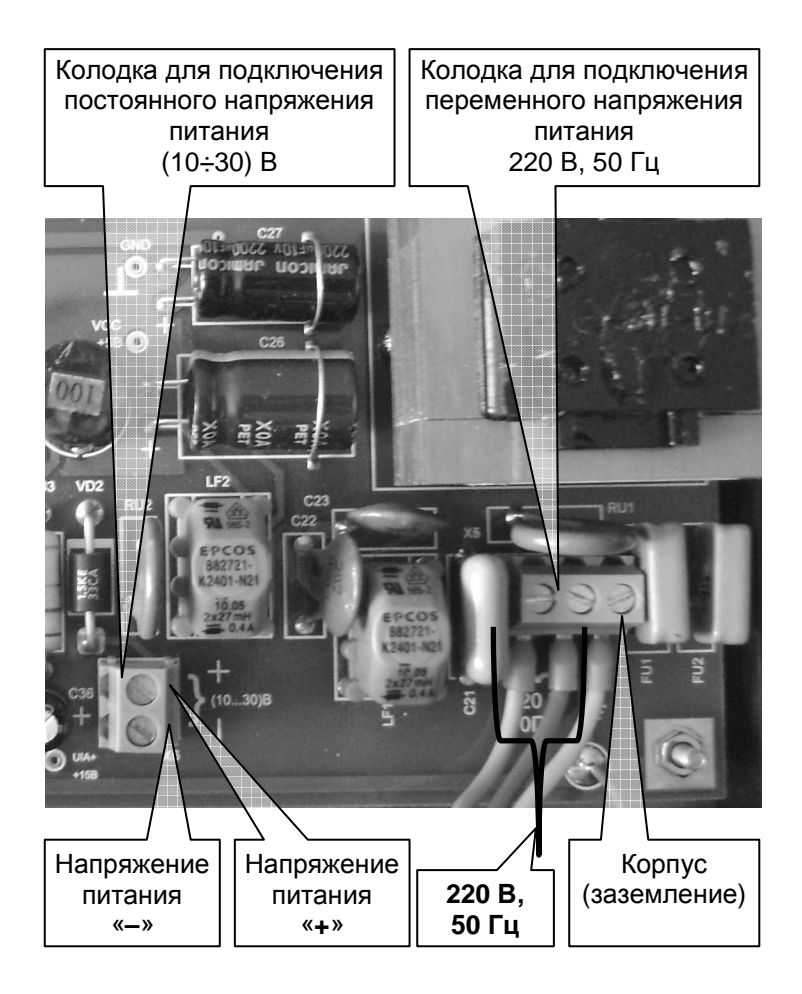

Рис. 33.2. Назначение контактов клеммных колодок для подключения к Преобразователю напряжения питания.

**Запрещается подключение Преобразователя одновременно к двум сетям электропитания: 220 В 50 Гц и цепи постоянного напряжения!!!**

**В целях безопасности отключите от клеммных колодок и выньте из гермоввода кабель от неиспользуемой сети питания.**

# **34. Приложение 2**

1

#### **34.1.** *Кодировка возможных ошибок*

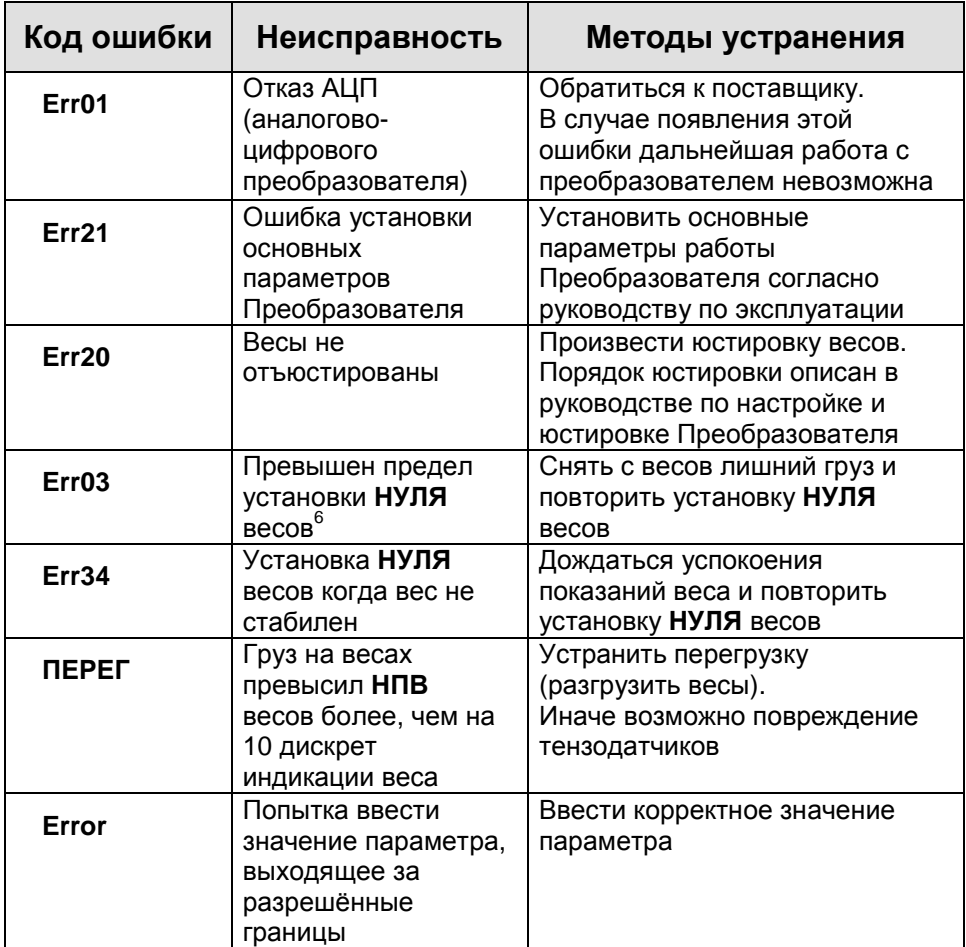

<sup>6</sup> Предел установки **НУЛЯ** весов устанавливается в пункте **F15** пользовательского меню и может изменяться в диапазоне (10% ÷ 100%) от установленного значения **НПВ** весов.

l

# **35. Приложение 3**

# **35.1.** *Режимы работы Преобразователя*

| Режим                                                                                             | Действия оператора с<br>клавиатурой                | Примечания                 |
|---------------------------------------------------------------------------------------------------|----------------------------------------------------|----------------------------|
| Блокирование клавиатуры                                                                           | «1», «2», «2»                                      | раздел 9, стр. 12          |
| Разблокирование<br>клавиатуры                                                                     | «2», «1», «1»                                      | раздел 9, стр. 12          |
| Просмотр электронного<br>клейма F0                                                                | Кнопка «3», кнопка<br>«ВВОД»                       | раздел 11, стр. 14         |
| Юстировка<br>Преобразователя <sup>7</sup> F1                                                      |                                                    | См. РНЮ<br>Преобразователя |
| Разрешение работы в<br>режиме <b>HETTO F2</b>                                                     | «3», выбор F2 кнопками<br>«1» и «2», «ВВОД»        | раздел 13, стр. 14         |
| Режим взвешивания<br><b>ЖИВОТНЫХ F3</b>                                                           | «3», выбор <b>F3</b> кнопками<br>«1» и «2», «ВВОД» | раздел 14, стр. 14         |
| Настройка параметров<br>связи с внешними<br>устройствами по<br>последовательному<br>интерфейсу F4 | «3», выбор F4 кнопками<br>«1» и «2», «ВВОД»        | раздел 15, стр. 16         |
| Выбор степени<br>фильтрации веса F5                                                               | «3», выбор F5 кнопками<br>«1» и «2», «ВВОД»        | раздел 16, стр. 17         |
| Выбор яркости свечения<br>цифрового индикатора F6                                                 | «3», выбор <b>F6</b> кнопками<br>«1» и «2», «ВВОД» | раздел 17, стр. 17         |
| Установка юстировочных<br>коэффициентов вручную <sup>7</sup><br>F7                                |                                                    | См. РНЮ<br>Преобразователя |
| Просмотр юстировочных<br>коэффициентов F8                                                         | «3», выбор F8 кнопками<br>«1» и «2», «ВВОД»        | раздел 19, стр. 18         |
| Просмотр фискальной<br>памяти F9                                                                  | «3», выбор <b>F9</b> кнопками<br>«1» и «2», «ВВОД» | раздел 20, стр. 18         |

<sup>7</sup> Режим доступен только при проведении работ по юстировке Преобразователя, см. руководство по настройке и юстировке.

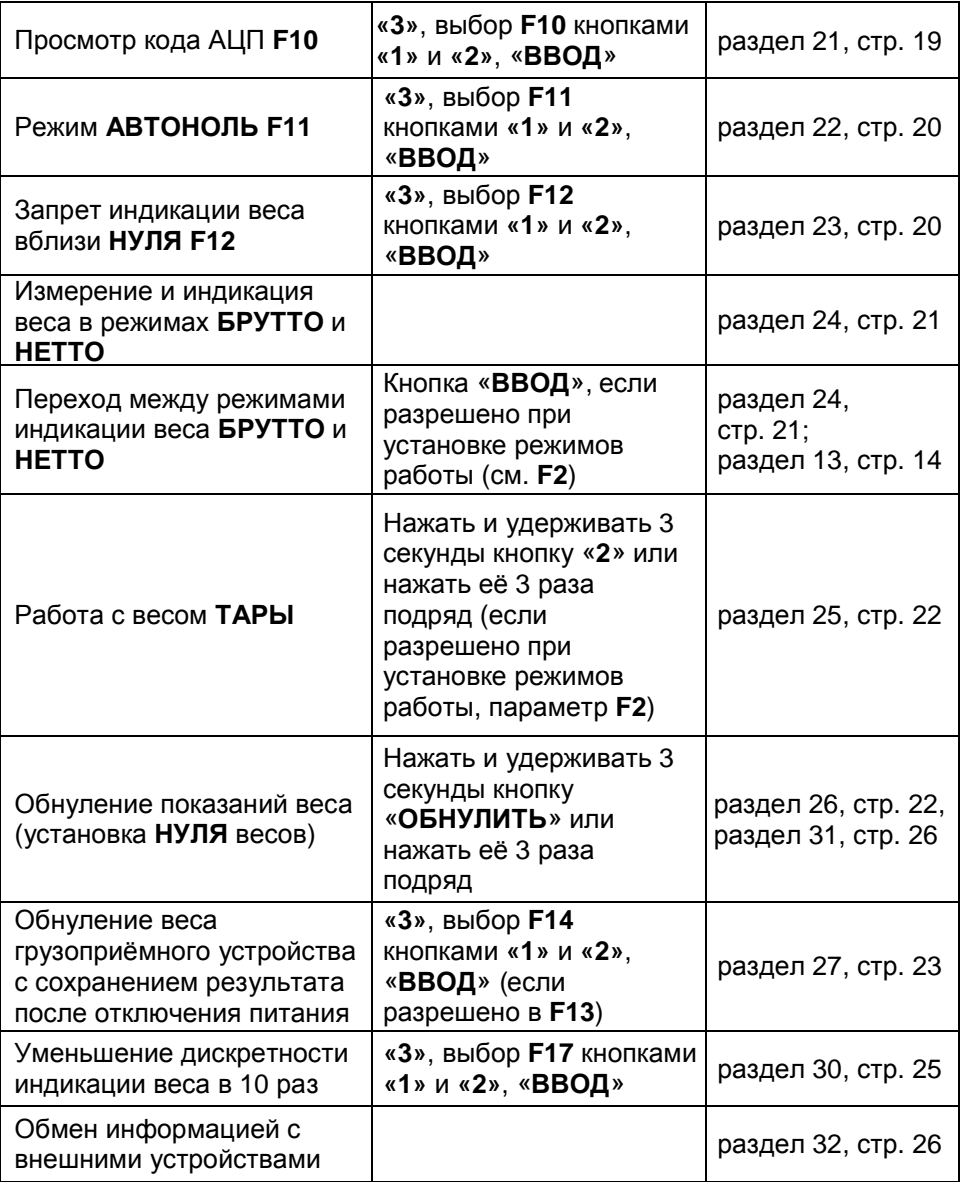

## **36. Приложение 4**

# **36.1.** *Структура меню пользователя*

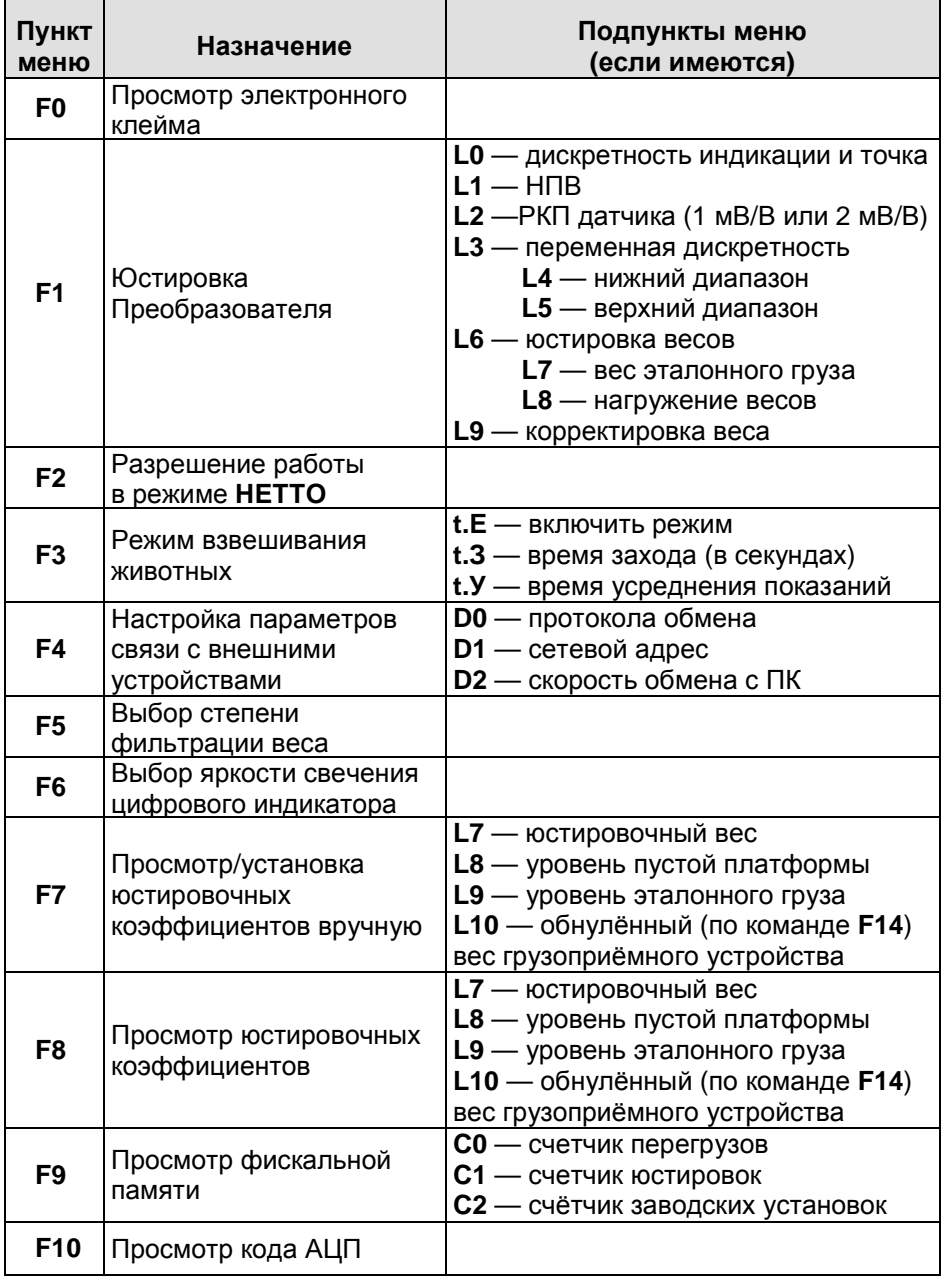

*Преобразователь весоизмерительный ТВ***–003/05***Н*

1

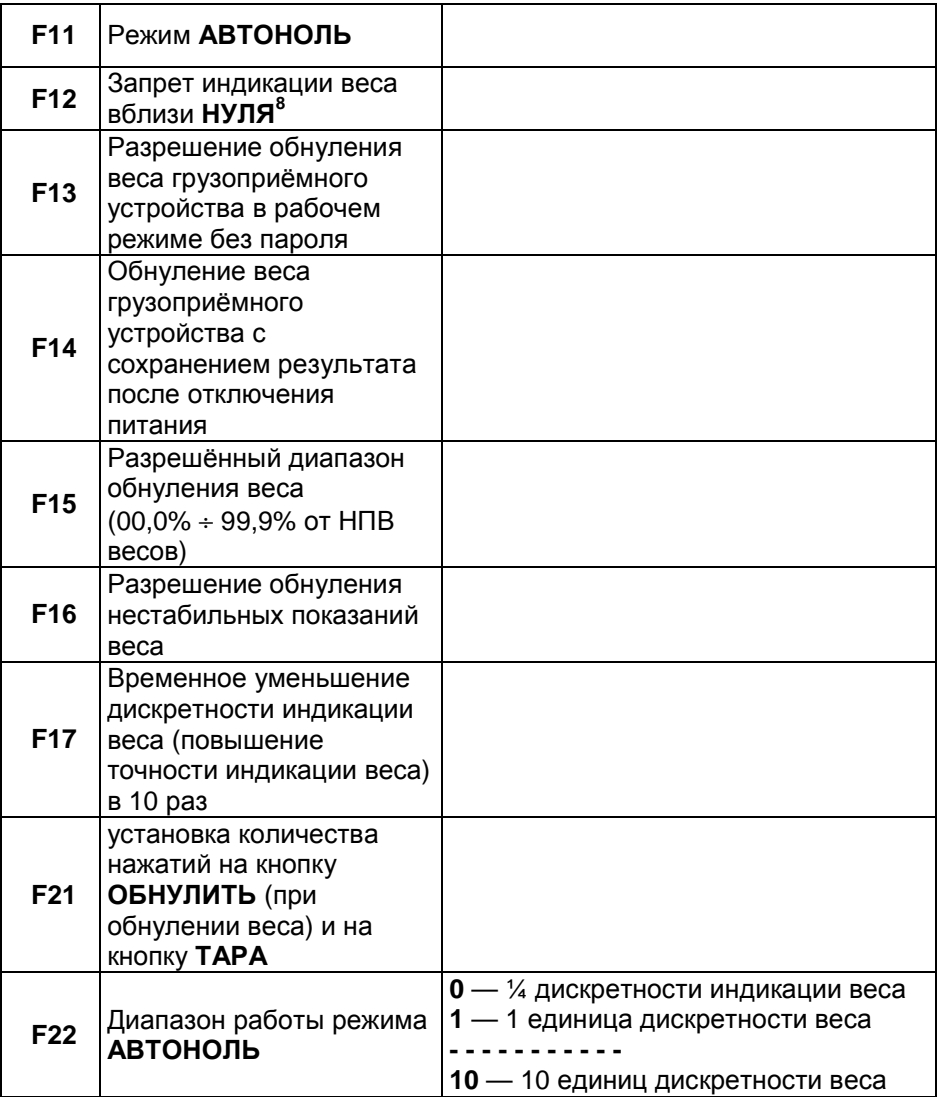

<sup>&</sup>lt;sup>8</sup> При включении этого режима Преобразователь будет индицировать значение веса, равное нулю, если реальный вес на грузоприёмном устройстве весов будет в пределах **+2d** (здесь d — установленная при юстировке весов дискретность индикации веса) от нуля.